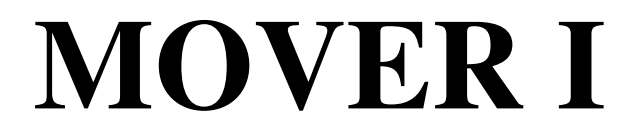

### **Ausarbeitung und Realisierung der MOVE-Website sowie Konzeption des MOVE-Spiels**

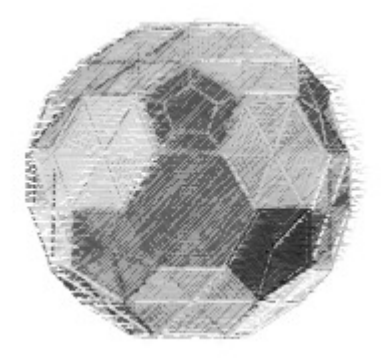

Copyright ©2006 by Katrin Scheffler, Stefanie Spöhrer, Andrea Taras

Stand: 09.02.2007

# Inhaltsverzeichnis

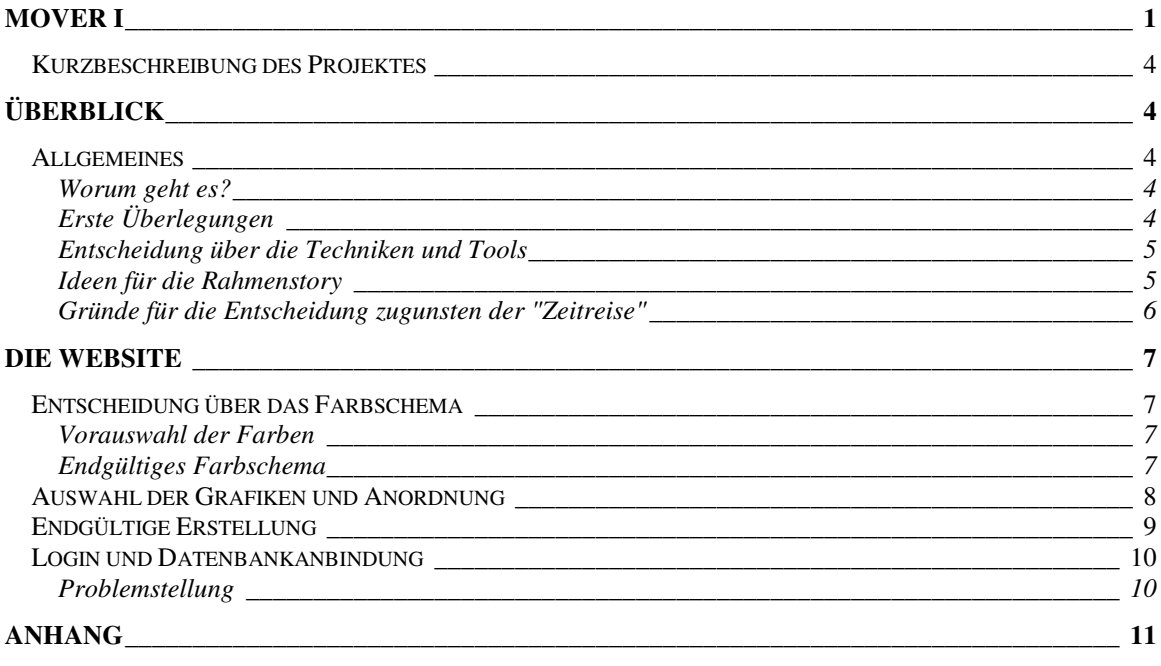

# Abbildungsverzeichnis

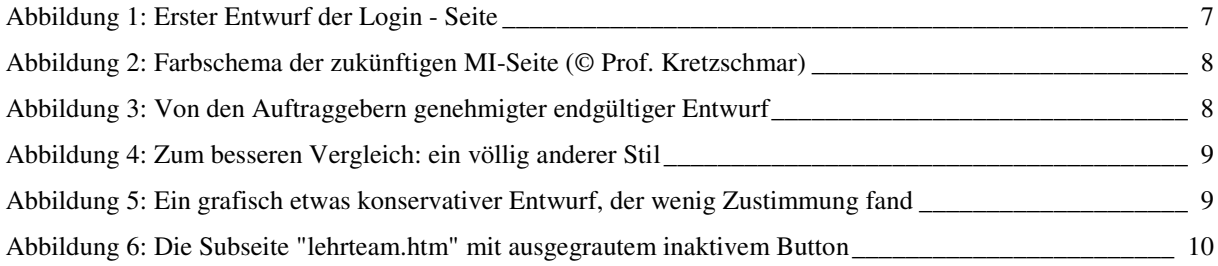

### **Kurzbeschreibung des Projektes**

In diesem Projekt soll für den Mathematik Online Vorkurs für Erstsemester eine Website konzipiert und ausgearbeitet werden, sowie eine einem Computerspiel ähnliche Anwendung konzipiert werden, durch die der mathematische Inhalt den Studenten auf spielerische Art und Weise erschlossen wird.

## **Überblick**

### **Allgemeines**

### **Worum geht es?**

Das Projekt umfaßt die Ausarbeitung einer spieleorientierten Rahmenumgebung für MOVE, den Mathematik-Online-Vorkurs. Das Konzept beinhaltet Vorschläge für die Erstellung einer zugehörigen Website, inklusive Login und Anbindung an eine Datenbank, sowie Grafikvorschläge für die Ausarbeitung der Spieleumgebung. Darin inbegriffen sind Vorschläge für Farbschemata, Texturen, Stilrichtung und Themenbereiche für die Rahmenstory. Desweiteren wird im Projekt die zugehörige Website realisiert.

### **Erste Überlegungen**

 Bei den ersten Besprechungen zu diesem Projekt wurde zunächst an eine Umsetzung als "echtes" 3D-Spiel gedacht. Als Vorlage wurde das Spiel "Mathica" herangezogen. Mathica ist ein Adventure-Game, bei dem die in dieser Art Spiel üblichen Rätsel durch mathematische Aufgaben ersetzt wurden. Ansonsten entspricht Mathica dem allgemein bekannten Typus des Adventures, bei dem der Spieler eine oder mehrere größere Aufgaben zu erfüllen hat und auf dem Weg zur Lösung viele kleinere Rätsel lösen muß. Meistens besitzen Spiele dieser Art eine Rahmenstory, die das Spiel zusammenhält und den Spieler von einer Aufgabe zur anderen führt.

Es bot sich also an, für den Mathematik Vorkurs eine solche Vorgehensweise zu wählen, da die Studenten ja in ähnlicher Weise durch das Mathematikprogramm geführt werden sollten. Angedacht wurde zunächst von Prof. Hinkelmann eine sogenannte "Math City", in der Busse die Studenten von einem Thema zum anderen führen. Die einzelnen Themen sollten als Gebäude oder herausragende Punkte der Stadt realisiert werden.

Um dieses Spiel zu realisieren, wurde als Entwicklungsumgebung an das Tool "Game Studio" von Conitech gedacht. Game Studio enthält eine gut ausgearbeitete 3D-Engine sowie vorgefertigte Tools zum Bearbeiten von 3D-Objekten und zum Level-Editing. Plugins für 3D-Grafikanwendungen wie 3ds max sind ebenfalls verfügbar, die einen Export der modellierten Objekte im zur Game Studio Engine passenden Dateiformat erlauben.

Problematisch war allerdings die Tatsache, daß bislang noch keine Erfahrungswerte mit Game Studio zur Verfügung standen. Es war nicht abzuschätzen, wie lang die Entwicklung mit diesem Tool dauern würde und ob die Qualität des fertigen Spiels dem entsprechen würde, was derzeit als Standard auf dem Spielemarkt angesehen wird. Obwohl natürlich für eine nicht-kommerzielle Anwendung wie den Mathematik Vorkurs sicher Abstriche gegenüber einem kommerziell mit Millionenbudget erstellten Spiel gemacht werden müssen, hätte man mindestens die Qualität von Mathica erreichen müssen, um das Spiel für die Zielgruppe hinreichend attraktiv zu machen. Zwar schienen die verfügbaren Demos mit der Game Studio Engine dies durchaus zu gewährleisten, jedoch konnte bezüglich der Zeitfrage nicht ausreichend gesichert werden, daß der Vorkurs innerhalb der anvisierten Projektzeit genügend weit entwickelt werden könnte.

Was ebenfalls letztendlich gegen die Entwicklung eines Spiels im Stil von Mathica sprach, war die Tatsache, daß es nahezu unmöglich gewesen wäre, alle für den Vorkurs notwendigen Inhalte in einem solchen Spiel unterzubringen. Allein die Menge an Information hätte die einzelnen Spielelevels innerhalb der Rahmenstory viel zu lang werden lassen. Die Spieler hätten damit Levels vor sich gehabt, die zu wenig Abwechslung geboten hätten, um ein interessantes Spiel mit ausreichender Spieledynamik zu generieren, das zum Spielen und gleichzeitigen Lernen anreizt.

Während dieser Überlegungen kam die Idee von seiten des Auftraggeberteams auf, die Anwendung Xterm als Umgebung zu nutzen, da diese bereits eine Vielzahl an notwendigen Funktionen bot, die für den Vorkurs als uenerläßlich angesehen wurden. In Xterm schon vorhanden sind z.B. User Login, gleichzeitiges Anzeigen von Video- und Textcontent, Tests der Fähigkeiten des Users, etc.

Damit bot Xterm eine sichere Basis für die Entwicklung des Vorkurses, so daß es sich sofort als bessere Alternative gegenüber Game Studio anbot, auch wenn nun die ursprüngliche Idee eines 3D-Spiels hinfällig war. Xterm besitzt nämlich für grafische Präsentationen außerhalb der eigentlichen Lernmodule lediglich die Möglichkeit, HTML-Seiten zu integrieren. Die neue Herausforderung lag somit darin, mit diesen reduzierten Möglichkeiten einen spielbaren, interessanten und grafisch ansprechenden Content zu kreieren, der genügend Abwechslung und Entspannungswert bietet, um die ursprünglich gewollte spielerische Annäherung an den mathematischen Lernstoff beizubehalten.

### **Entscheidung über die Techniken und Tools**

 Nachdem die Entscheidung zugunsten Xterm als Rahmenumgebung für die Anwendung gefallen war, mußte nun natürlich darüber entschieden werden, welche Tools und Techniken zur Entwicklung des notwendigen Contents der HTML-Seiten angewandt werden sollten.

Ausgehend von der Tatsache, daß auch mit der Xterm Storytelling Engine noch nicht allzu viele Praxiserfahrungen vorlagen, wurde Macromedia/Adobe's Flash als Entwicklungstool verworfen. Flash mag in HTML einfach zu integrieren sein, da hier jedoch innerhalb der Xterm-Umgebung gearbeitet werden sollte, wurde entschieden, daß kein Risiko eingegangen werden sollte und eine eventuelle Inkompatibilität mit den Flash-Features und Xterm angesichts des engen Entwicklungszeitraums nicht genügend evaluiert werden könnte, um das angestrebte Ergebnis zu erreichen.

Somit wurde zugunsten statischer HTML-Seiten entschieden, die durch ansprechende Grafiken, eine gut ausgearbeitete Spielelogik und interessante und witzige Zusatzinformationen aus dem Bereich Mathematik den Mathematik Vorkurs zu einer kurzweiligen und lehrreichen Erfahrung für die User machen sollten.

Als spezielles Tool für die schnelle Generierung der HTML-Seiten bot sich natürlich der allseits bekannte Dreamweaver von Macromedia/Adobe an. Für die in einem zukünftigen Projekt zu erstellenden Grafiken für die Zwischensequenzen sollte dann auf Autodesks 3ds max in Verbindung mit Adobe Photoshop zurückgegriffen werden. Vorteilhaft für diese Grafiken war nun natürlich die Entscheidung, keine Realtime-Engine zu nutzen, und somit auch keine Beschränkung hinsichtlich der Polygonzahl, der Größe der verwendeten Texturen u.ä. zu haben.

#### **Ideen für die Rahmenstory**

 Trotz der Entscheidung für eine Art größere Website anstatt eines echten Computerspiels wurde die aus den Adventure-Games bekannte Idee einer Rahmenstory beibehalten. Auch bei einer webbasierten Präsentation des Inhalts lassen sich doch durch eine erzählerische Story Informationen in unterhaltsamer Weise unterbringen. Diese Art des Infotainment ist ebenfalls aus anderen Medien wie dem Fernsehen (Terra X o.ä.) hinreichend bekannt und verzeichnet stets begeisterten Zuspruch des Publikums.

Es wurden mehrere Storyideen diskutiert, von denen vier in die engere Auswahl kamen:

- 1. Es ist Freitagabend und der Student wurde in der HdM eingeschlossen. Der Student muss sich auf die Suche nach dem Zahlencode zum Öffnen der Tür machen. Die Ziffern bekommt er durch das Lösen verschiedener Rätsel bzw. Aufgaben, die ihm von diversen Gegenständen (bspw. Mülleimer mit Augen) gestellt werden.
- 2. Der Student befindet sich auf einer Weltreise durch verschiedene Städte, die durch bekannte Wahrzeichen dargestellt werden. Er ist auch hier auf der Suche nach einem bestimmten Lösungscode.
- 3. Es wird ein mehr intuitives Umfeld im Stil eines bekannten Künstlers erstellt, das weniger eine erzählende Story beinhaltet, dafür aber den User visuell stark anspricht und mehr in einer Art "Traumlandschaft" spielt. Künstler und Künstlerinnen, deren Stil und Bilderfolgen als Vorbild in Frage kamen, waren z.B. Niki de St.Phalle mit ihren "Bewegungsbildern", Giovanni Battista Piranesis etwas düstere "Carceri" oder einige der außergewöhnlichen Gemälde von Matthias Grünewald.
- 4. Eine Zeitreise durch signifikante Zeitalter der Mathematik, wie bspw. das antike Griechenland und das alte Arabien. Als vorteilhaft wurde dabei empfunden, dass sich in dieser Rahmenstory zusätzliche Inhalte unterbringen lassen, wie bspw. historische Informationen über die entsprechende Epoche und mathematisch bedeutsame Persönlichkeiten. Als Einstieg in diese Story sollte als Kontrast ein "Unfall" mit einer Zeitmaschine dargestellt werden, der ein starkes Science Fiction Element in diese Storyline mit einbringt.

Nachfolgend ein Auszug aus einem Dokument, in dem die Storyideen im einzelnen präsentiert wurden:

### Vorschläge Stories & Design

- 1. Genereller Ablauf (am Beispiel des Vorschlags "HdM") :
	- a) Einführung der Zwischensequenzen durch einen Text, der dem Studenten seine Situation erläutert. Etwa folgendermaßen:

*"Es ist Freitag abend und du hast in der FH gelernt. Leider hast du vergessen wie spät es ist und wurdest eingeschlossen. Alle Studenten haben einen Zahlencode, mit dem sie die Tür öffnen können, aber du hast deinen vergessen. Nun bleibt dir nur eins übrig: sieh dich um und versuche, dich an deinen Code zu erinnern. Vielleicht findest du ja Hilfe ......aber vergiß nicht, dir alles zu notieren !"* 

- b) Von diesem ersten Bild aus gelangt der Student durch Klick auf einen entsprechend gekennzeichneten Link auf ein weiteres Einführungsbild. Darauf ist die verschlossene Tür zu sehen und ein Zahlenschloß mit Eingabefeld für x Stellen (noch zu besprechen, kommt darauf an, wieviele Zwischensequenzen wir haben werden). Sinn dieses Bilds ist es, dem Studenten einen Hinweis zu geben, wieviele Zahlen er letztendlich haben muß, um die Tür erfolgreich zu öffnen.
- 2. Erstes "Rätselbild": es werden ein oder mehrere Gegenstände gezeigt, die dem Studenten mathematische Aufgaben/ Rätsel präsentieren. Hat er die Aufgabe/n gelöst, bekommt er als Gesamtlösung eine Zahl, die einem Teil des Zahlencodes entspricht. Es können eventuell auch Lösungen in den folgenden Bildern weiter verwendet werden, bis schließlich der Zahlencode-Teil erreicht ist. Es muß darauf geachtet werden, daß dieser dann jeweils auch als solcher erkennbar ist (eventuell durch ein Pop-up, das die erfolgreiche Lösung signalisiert).
- 3. Beispiele für die grafische Umsetzung: gedacht ist an "sprechende" bzw. "lebende" Gegenstände, etwa einer der Mülleimer oder der Kaffeeautomat - noch zu klären ist, ob hier Animationen verwendet werden sollen (Flash oder animated gif) oder ob statische, aufeinander folgende Einzelbilder sich besser eignen würden (z.B. erstes Bild Automat ohne besondere Merkmale, bei Klick darauf Weiterleitung zum nächsten Bild, auf dem der Automat geöffnete "Augen" hat).

#### **Gründe für die Entscheidung zugunsten der "Zeitreise"**

 Sämtliche Ideen wurden auf einem Meeting der Auftraggeber präsentiert, wobei die Idee der Zeitmaschine auf Anhieb den meisten Zuspruch fand. Diese Story wurde aus verschiedenen Gründen als vorteilhaft empfunden. Einmal ist sie nicht wie die HdM-Story in einen "Insider"-Zusammenhang eingebunden, sondern erlaubt auch externen Studenten , sich gut in den Ablauf einzufinden.

Die Darstellung der verschiedenen Zeitepochen bietet darüber hinaus eine einfache Möglichkeit, sehr viele unterschiedliche Zusatzinformationen auszuwählen und unterzubringen. Außerdem wäre diese Idee nahezu unbegrenzt erweiterbar, falls zukünftig weitere Inhalte und Lernmodule untergebracht werden müßten.

Der Einstieg in die Story über eine Zeitmaschine in einer Laborumgebung bringt darüber hinaus den "modernen" Bezug zur Geltung und präsentiert ebenfalls eine für Computerspiele recht typische, da häufig verwendete Situation, so dass der Lernende sich bereits auf eine spielerische Herangehensweise einstellt, die ihm die Einarbeitung in die für ihn möglicherweise schwierigen mathematischen Inhalte erleichtern soll.

Für die Epochen wurden zunächst das alte Griechenland, Arabien und das Zeitalter Newtons als zu erstellende "major points" benannt, die jeweils einem Themenkreis des Mathematik Vorkurses entsprechen sollten.

### **Die Website**

### **Entscheidung über das Farbschema**

### **Vorauswahl der Farben**

 Für die Startwebseite, die den Login zu der Anwendung in Xterm, sowie weitere Infos über den Mathematik Vorkurs, das Lehrteam, etc. beinhalten sollte, mußte als erstes ein passendes Farbschema gefunden werden.

Um eine erste Vorauswahl zu treffen, wurden mögliche Farbkombinationen angedacht, wobei einem nüchternen Stil der Vorzug gegeben werden wollte, da es sich zwar um eine spielerische Lernumgebung, aber der Schwerpunkt eben auf dem Aspekt des Lernens und nicht des Spielens liegen sollte.

Damit boten sich Farben aus dem "kühlen" Spektrum an, wie verschiedene Blau- oder Grüntöne, ergänzt mit Graustufen und einer oder mehreren Komplementärfarben für die Akzentuierung einzelner Elemente. Da die Seiten einen eher "technischen" Eindruck machen sollten, wurde schließlich für einen ersten Präsentationsvorschlag entschieden, Blautöne zu nutzen, die für technisch orientierte Websites, Werbung, Buchpräsentationen o.ä. typisch sind.

Es sollten hauptsächlich helle Töne für den Hintergrund genutzt werden, um eine gute Lesbarkeit der Seiten zu gewährleisten. Als Kontrastfarbe wurde ein sattes Burgunderrot gewählt, das nicht allzu aufdringlich aus dem Blau heraussticht, aber doch einen schnell erfaßbaren Kontrast herstellt, der auf wichtige Elemente, Änderungen, Links usw. hinweist.

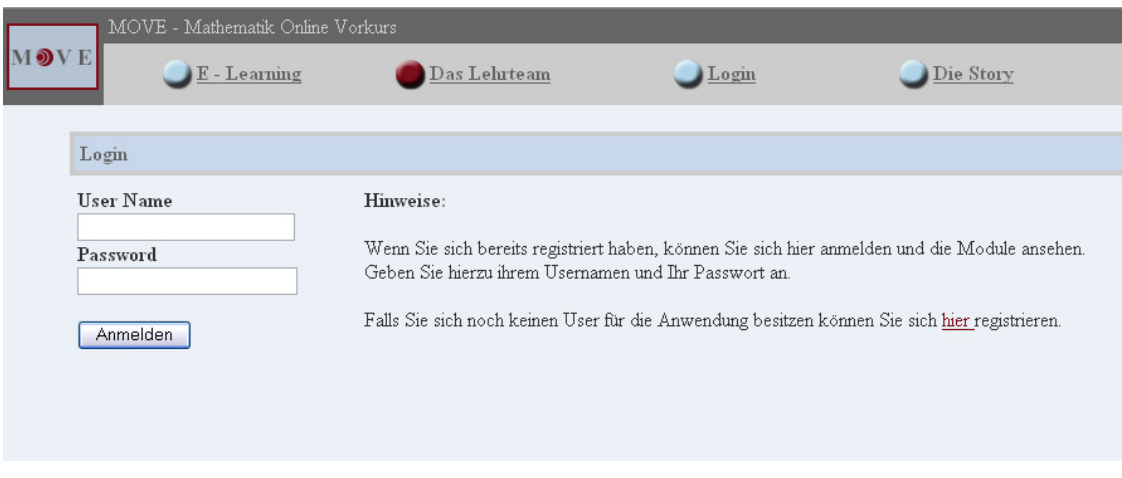

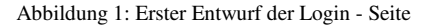

Leider wurde dieses Farbschema vom Auftraggeberteam auf Anhieb als "zu düster" empfunden. Insbesondere die dunklen Grautöne und das dunkle Rot wurden als zu wenig lebendig und zu nüchtern und langweilig beschrieben.

### **Endgültiges Farbschema**

 Mittlerweile hatten die Auftraggeber auch die Idee, ein bereits bestehendes Farbschema zu nutzen, das von Professor Kretzschmar im Rahmen der Neugestaltung der MI-Website erstellt worden war. Als zusätzlicher Nutzen wurde hier genannt, daß damit eine gewisse "Geschlossenheit" der Seiten erreicht werden würde, da der Mathematik Vorkurs ja als MI-Projekt erstellt wird und natürlich auch von der MI-Seite aus über einen Link erreichbar sein soll.

Somit wurden keine weiteren Überlegungen hinsichtlich der Grundauswahl der Farben mehr angestellt, sondern das bestehende Schema übernommen. Dieses beinhaltet die folgenden Farben:

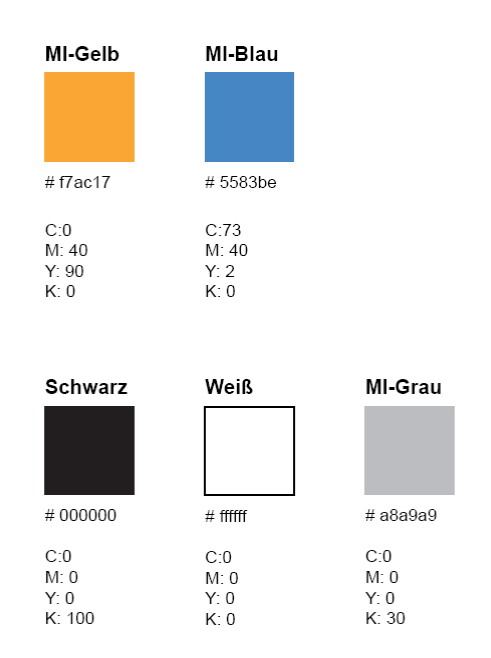

Abbildung 2: Farbschema der zukünftigen MI-Seite (© Prof. Kretzschmar)

### **Auswahl der Grafiken und Anordnung**

 Ausgehend von dem gewählten Farbschema wurden nun zunächst verschiedene Vorschläge für ein MOVE-Logo inklusive dazu passender Buttons und Schriften erstellt. Um eine größere Variantenbreite zu bieten, wurde dabei auch ein eher verspielter, von vornherein als wohl erfolglos angesehener Vorschlag mit in die Liste der präsentierten ausgearbeiteten Ideen aufgenommen.

Im folgenden einzelne Vorschläge, die den Auftraggebern präsentiert wurden:

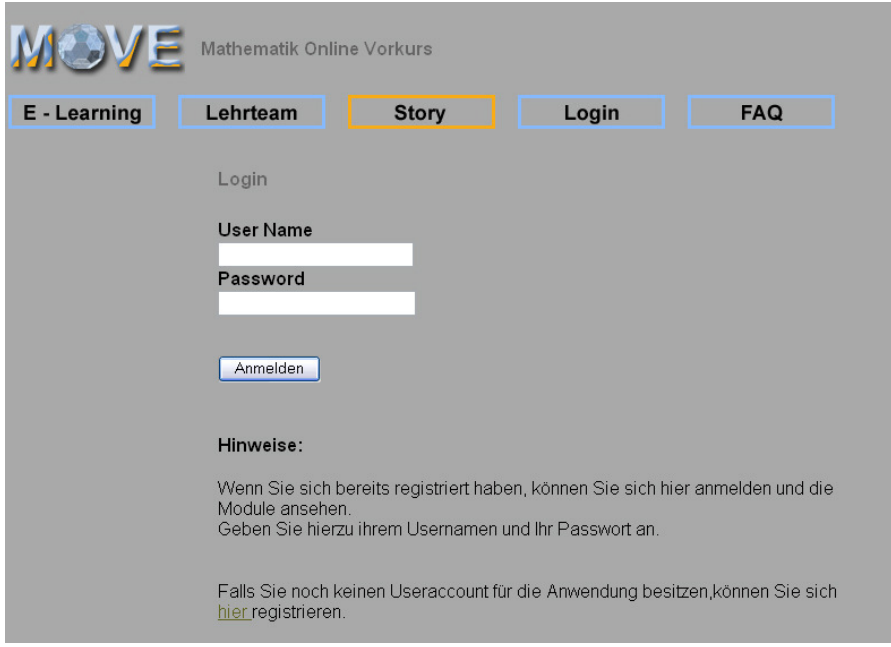

Abbildung 3: Von den Auftraggebern genehmigter endgültiger Entwurf

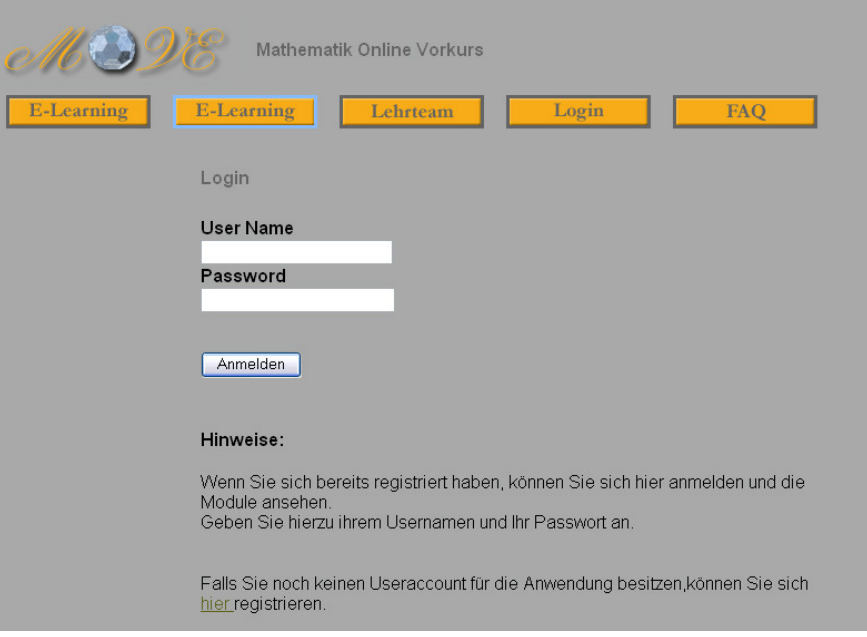

Abbildung 4: Zum besseren Vergleich: ein völlig anderer Stil

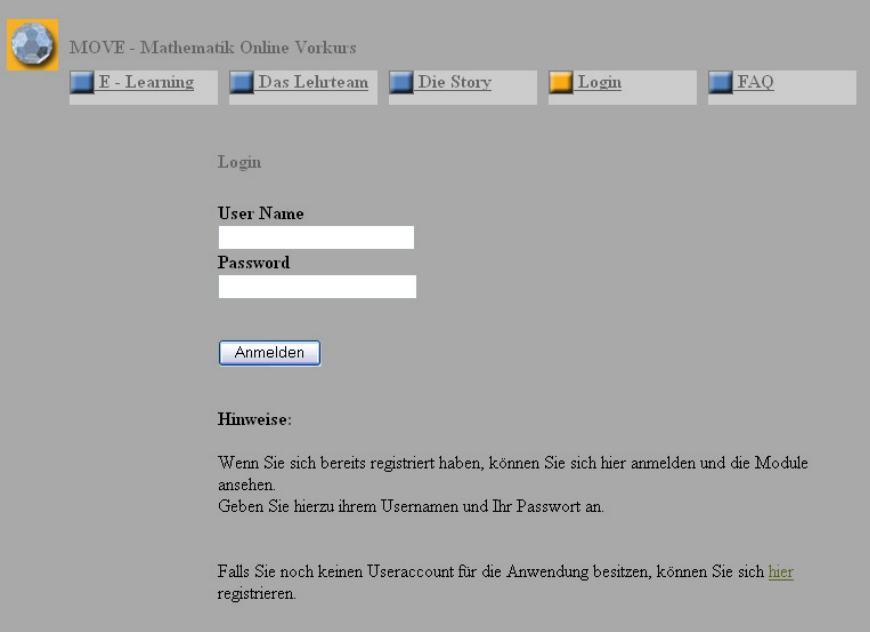

Abbildung 5: Ein grafisch etwas konservativer Entwurf, der wenig Zustimmung fand

Der erste hier präsentierte Vorschlag mit den "leeren", nur von dünnen Farbrahmen umfaßten Buttons setzte sich als der Gewinnervorschlag durch. Wie bereits vorausgesehen wurde der zweite Vorschlag als zu verspielt und zu wenig Technik-orientiert angesehen, der dritte mit seinen viereckigen Buttonformen und dem weniger interessanten Logo wirkte zu statisch und unelegant.

### **Endgültige Erstellung**

 Nachdem das Schema und die grafische Umsetzung der Website nun feststand, konnte noch über die Anordnung der einzelnen Buttons diskutiert werden. Es wurde angedacht, auch einmal die "klassische" Anordnung der Funktionsbuttons links als Menüleiste auszuprobieren, allerdings sprachen sich die Auftraggeber so deutlich für die schon bestehende Idee mit der horizontalen Buttonleiste aus, daß es wenig effektiv schien, noch mehr Vorschläge mit unterschiedlicher Anordnung zu erarbeiten.

Im wesentlichen wurden daher nur noch die weiteren Seiten erstellt und kleine Details wie z.B. das "Ausgrauen" nicht aktiver Buttons fertig gestellt.

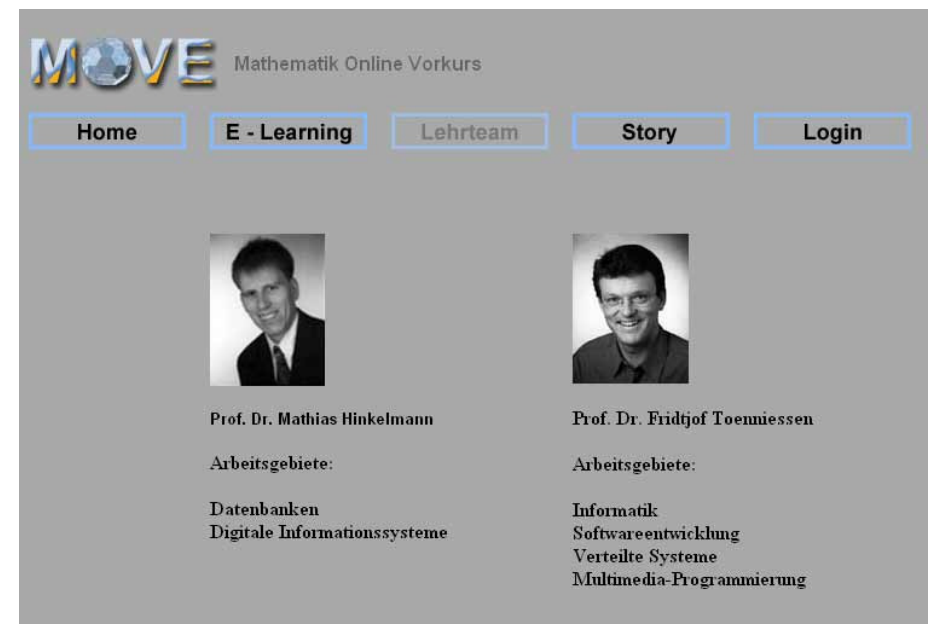

Abbildung 6: Die Subseite "lehrteam.htm" mit ausgegrautem inaktivem Button

Für die Anordnung der einzelnen Elemente wurde mit Layertechnik gearbeitet. Einer der Kritikpunkte am ersten Vorschlag war, daß sich die einzelnen Buttons und Texte beim Verändern der Browsergröße verschieben und sich mit dem Browser ändern. Dies lag daran, daß der ursprüngliche Vorschlag mit Tabellen erstellt worden war. Da ein Feststehen der Seitenelemente gewünscht wurde, lag es nahe, Layertechnik zu verwenden, mit der exakte Positionen festgesetzt werden können, die sich beiVergrößern bzw. Verkleinern des Browsers durch den User nicht ändern.

### **Login und Datenbankanbindung**

#### **Problemstellung**

 Um die zukünftigen User in die Lage zu versetzen, "Spielstände" abzuspeichern, d.h. an einem bestimmten Punkt der Anwendung zu pausieren, sich auszuloggen und später an derselben Stelle weiterzumachen, muß es einen personalisierten Userzugang geben, der auch passwortgeschützt ist.

Da nun im vorliegenden Fall keine direkte Anbindung eines Servers oder einer Datenbank gegeben war, sondern der User sich über die Xterm-Anwendung in das Xterm-System einloggen soll, konnte nicht so ohne weiteres mit den üblichen Javascript-Programmiersnippets gearbeitet werden. Es mußte eine Art Redirect zum Xterm-Login mit Übergabe von User- ID und Passwort an Xterm erreicht werden. Da es nicht sinnvoll erschien, ohne Vorliegen der endgültigen Seiten für die Anwendung schon an einer nicht ganz trivialen Programmierung zu arbeiten, wurde die Anbindung und Verlinkung der MOVE-Website mit Xterm dem zweiten Teil des MOVE-Projekts zugeschlagen.

## **Anhang**

### **Storyboard**

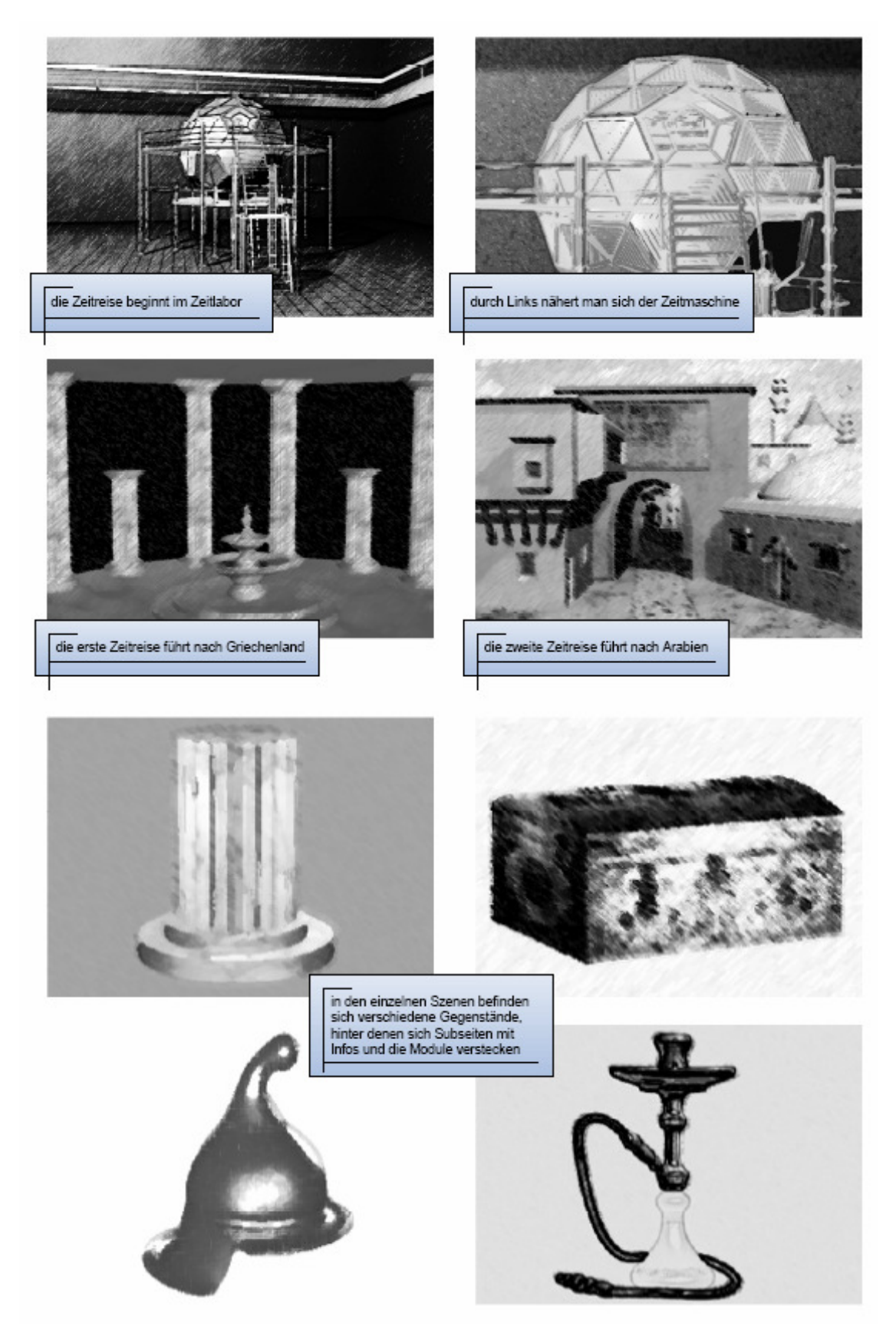